ACTA MATHEMATICA SPALATENSIA Series didactica Vol.6 (2023) 147–159 <https://doi.org/10.32817/amssd.6.10>

Zaprimljen: 16. lipnja 2023. Prihva´cen: 20. rujna 2023.

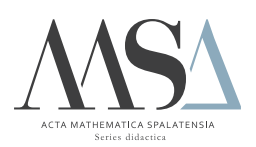

# Crtanje grafova funkcija i krivulja u Latexu koristeći PGFPlot

Teja Gržinčić, Marija Maksimović

#### Saˇzetak

LATEX je software koji nam omogu´cuje jednostavnu izradu strukturiranih dokumenata profesionalne kvalitete. Koristi se, izmedu ostalog, za pisanje i uredivanje znanstvenih i seminarskih radova, te testova i bilješki. PGFPlots je dodatan makro paket L<sup>A</sup>TEX sustava koji služi za konstruiranje i uredivanje raznovrsnih grafova funkcija i dijagrama. U ovome radu su navedene i opisane kljuˇcne naredbe i parametri ovog paketa. Takoder prikazana je njihova uporaba na primjerima koji se javljaju u školskoj matematici kako bi učiteljima olakšali pripremu materijala za učenje i provjeru znanja. Rad je proizašao iz završnog rada na Fakultetu za matematiku Sveučilišta u Rijeci koji je izradila studentica Teja Gržinčič pod mentorstvom doc. dr. sc. Marije Maksimović.

Ključni pojmovi: L<sup>AT</sup>FX, PGFPlots, graf funkcije, krivulja

## 1.PGFplots paket za crtanje grafova funkcija

T<sub>EX</sub> je računalni program za pisanje i potpunu pripremu raznovrsnih tekstova za tiskanje koji je 70-ih razvio Donald E. Knuth. Uz osnovni program TEX-a tijekom godina se razvijaju i dodatni paketi, makro paketi, za bolje i efikasnije uredivanje teksta, grafika i slika.

PGFPlots je jedan od makro paketa LATEX sustava, kojeg je razvio Christian Feuersänger, a omogućava laku izradu i uređivanje raznih grafova, funkcija i grafikona. Temelji se na TikZ makro paketu, koji omogu- ´cava konstruiranje toˇcaka, pravaca, geometrijskih likova, dijagrama itd.

PGFPlots se učitava u preambuli naredbom:

#### \usepackage{pgfplots}

U preambuli možemo odrediti s kojim verzijom PGFPlots paketa će kod biti kompatibilan:

### \pgfplotsset{compat=1.9}

pri čemu bi u ovom slučaju bio kompatibilan s verzijom paketa 1.9.

Okruženja se u T<sub>E</sub>X-u upotrebljavaju za različite zahtjeve formatiranja teksta, grafike ili izgleda dijela dokumenta i mogu biti ugniježđena. Budu´ci da se PGFPlots temelji na TikZ paketu, slika svakog grafa se treba naći unutar tikzpicture okruženja, unutar kojeg ćemo ugnijezditi axis okruženje na sljedeći način:

```
\begin{tikzpicture}
\begin{axis}[parametri]
    ...
 \end{\{axis}\end{tikzpicture}
```
axis okruženje služi za grafove kojima osi  $x$  i  $y$  imaju standardno skaliranje. Umjesto axis, može se koristiti semilogxaxis (za grafove kojima os x ima logaritamsko, a y standardno skaliranje), semilogyaxis  $(za\,grafove\,kojima\,os\,y\,ima\,logaritamsko, a\,x\,standardno\,skaliranje)$ ili loglogaxis (za grafove kojima osi  $x$  i  $y$  imaju logaritamsko skaliranje) okruženje.

Izgled koordinatnog sustava se pomoću axis okruženja može oblikovati raznim parametrima. U Tablici [1](#page-1-0) su navedeni i opisani neki od najčešće korištenih parametara.

<span id="page-1-0"></span>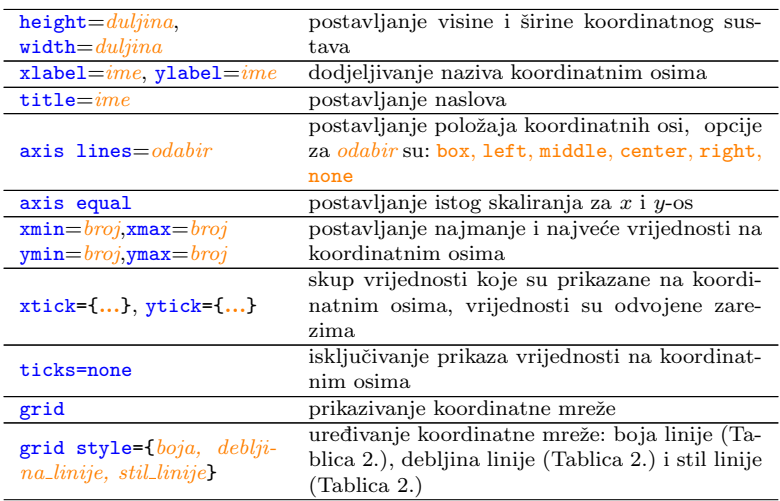

| xmajorgrids=true(false),           | uključivanje (isključivanje) koordinatnih linija |
|------------------------------------|--------------------------------------------------|
| ymajorgrids=true(false),           | paralelnih s $x$ , odnosno $y$ -osi              |
| extra $x$ ticks= $\{\}$ ,          | skup dodatnih vrijednosti kroz koje prolaze ko-  |
| extra $y$ ticks= $\{\}$            | ordinatne linije                                 |
| extra tick style={                 | oblikovanje za dodatne vrijednosti: odabir       |
| $boja$ , grid,                     | boje(Tablica 2.), prikazujemo koordinatne li-    |
| grid style= $\{boja, deblji-$      | nije pomoću naredbe grid, a oblikujemo ih kao    |
| na_linije, stil_linije}            | grid style                                       |
|                                    | postavljanje pozicije legende, opcije za oda-    |
| legend $pos = o dabir$             | bir su: south west, south east, north west,      |
|                                    | north east, outer north east                     |
| legend style= $\{at=\{(x,y)\}\,$ , | pozicioniranje legende po koordinatama,          |
| legend columns= $broj$ }           | određivanje broja stupaca u legendi              |

Tablica 1. Parametri za uredivanje izgleda koordinatnog sustava.

Parametri se medusobno odvajaju zarezom i mogu se koristiti unutar uglatih zagrada nakon naredbe \begin{axis} za pojedini koordinatni sustav, ali i unutar vitičastih zagrada nakon naredbe \pgfplotsset za globalno uredivanje svih koordinatnih sustava koji se javljaju u dokumentu.

Graf funkcije u koordinatni sustav unosimo pomoću naredbe: \addplot[parametri]\*; unutar axis okruženja.

Pomoću \* možemo odrediti način zadavanja funkcije i umjesto \* možemo pisati:

- ${f(x)}$  ako je funkcija zadana s  $y = f(x)$
- ${\f{x(t)}}, {\{y(t)\}}$  ako je funkcija zadana parametarski  $x = x(t), y =$  $y(t)$ .
- coordinates  $\{(x_1, y_1)(x_2, y_2)...(x_n, y_n)\}$  ako znamo samo nekoliko toˇcaka koje pripadaju tom grafu funkcije

<span id="page-2-0"></span>Unutar istog koordinatnog sustava možemo imati više grafova funkcija. U tom sluˇcaju za prikaz pojedinog grafa unutar legende potrebno je odmah nakon dodavanja grafa napisati naredbu  $\ddot{\alpha}$  $q \tau a f a$ } ili nakon upisa svih grafova napisati naredbu  $\lambda$ egend{*ime qrafa1*,  $\dot{m}$ e grafa $\hat{z}, \ldots$ }. Također, ako želimo da se na svaki graf primjeni drugačiji stil linije/boje možemo dodati znak + nakon naredbe **\addplot**. Možemo i sami definirati izgled grafa funkcije raznim parametrima, od kojih su oni najčešće korišteni prikazani u Tablici [2.](#page-2-0)

| $color=odabir$         | postavljanje boje grafa, mogući odabiri su                                                                                                    |
|------------------------|----------------------------------------------------------------------------------------------------|
|                        | white,<br>black.<br>predefinirane boje:<br>neke                                                                                                 |
|                        | blue.<br>red  <br>green,<br>cyan,<br>magenta                                                                                                    |
|                        | yellow,<br>brown,<br>lime<br>olive<br>gray                                                                                                    |
|                        | pink, purple, violet, teal, itd.                                                                                                    |
| line width= $d$ uljina | postavljanje debljine linije grafa, umjesto na-<br>redbe možemo odabrati i neku od definiranih<br>debljina: ultra thin, very thin, thin, thick, |
|                        | very thick, ultra thick                                                                                                    |
| <i>stil linije</i>     | opcije su: dashed, solid, dotted, dashdotted,                                                                                                   |
|                        | dashdotdotted                                                                                                    |
| $mark = o dabir$       | izgled točke unutar grafa, mogući <i>odabiri</i> : *,                                                                                           |
|                        | $x$ , $+$ , $-$ , $\circ$ , star, square, triangle, diamond,                                                                                    |
|                        | halfcircle, pentagon                                                                                                    |
| no marks               | isključenje označavanja istaknutih točaka                                                                                                    |
| $domain = a:b$         | postavljanje domene funkcije, tj. graf funkcije                                                                                                 |
|                        | $f(x) = y$ će biti konstruiran samo $x \in [a, b]$                                                                                              |
| $samples = broj$       | broj vrijednosti nezavisne varijable za koje će                                                                                                 |
|                        | se računati funkcijske vrijednosti                                                                                                    |
| smooth                 | koristi se kako bi graf funkcije izgledao glatko                                                                                                |
|                        | bez vidljivih prekida bez obzira na zadani broj                                                                                                 |
|                        | točaka                                                                                                    |

Tablica 2. Parametri za definiranje izgleda grafa funkcije

Parametri se medusobno odvajaju zarezom i mogu se koristiti unutar uglatih zagrada nakon naredbe \begin{addplot} za definiranje izgleda odgovaraju´ceg grafa ili unutar uglatih zagrada nakon naredbe \begin{axis} za definiranje izgleda svih grafova unutar odgovarajućeg koordinatnog sustava, ali i unutar vitičastih zagrada nakon naredbe \begin{pgfplotsset} za globalno uredivanje izgleda svih grafova koji se javljaju u dokumentu.

U sljedećim primjerima ćemo pokazati kako možemo korištenjem prethodno opisanih okruženja, naredbi i parametara konstruirati neke grafove funkcija i krivulje. Također, pokazat ćemo kako možemo konstruirane grafove primijeniti u školskoj matematici pri realizaciji odgojnoobrazovnih ishoda definiranih Kurikulumom nastavnog predmeta Matematika za osnovne škole i gimnazije  $(2019)$ .

<span id="page-3-0"></span>**Primjer 1.** Nacrtajmo grafove funkcija  $f(x) = 2x + 4$  i  $g(x) = -x - 2$ .

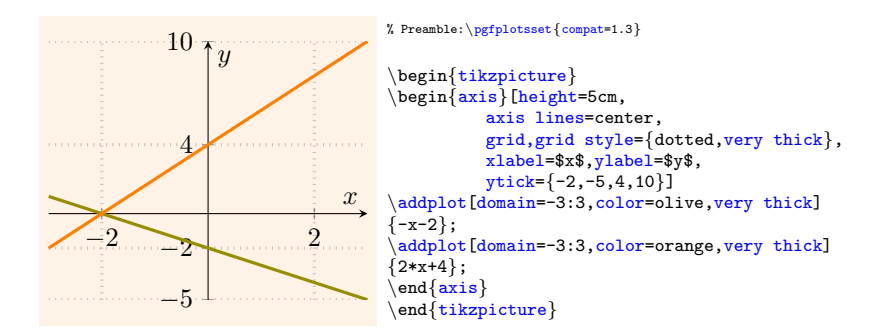

<span id="page-4-0"></span>**Primjer 2.** Nacrtajmo grafove funkcija  $f(x) = 3x$  i  $q(x) = 3x - 3$ .

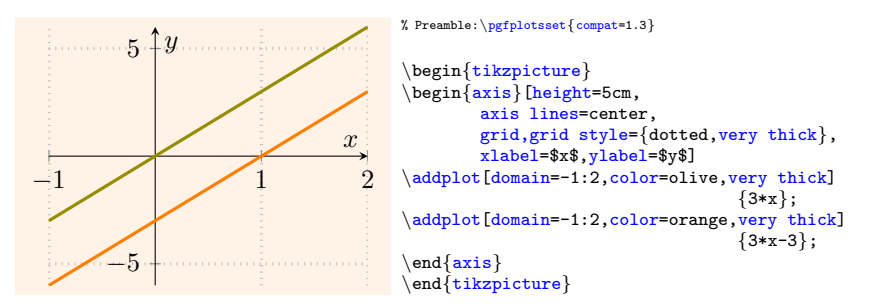

Primjeri [1](#page-3-0) i [2](#page-4-0) mogu se koristiti za ostvarivanje odgojno-obrazovnog ishoda Prikazuje pravce i analizira njihove međusobne položaje u pravokutnome koordinatnom sustavu u ravnini (MAT OŠ D.8.3.). Prema  $Ku$  $rikulumu$  nastavnog predmeta Matematika za osnovne škole i gimnazije taj ishod se ostvaruje u 8. razredu osnovne škole. U svrhu ostvarivanja tog ishoda grafovi iz tog primjera se mogu pokazati učenicima te se od njih može tražiti da odrede jednadžbe pravaca, očitaju koordinate presjeka pravaca te primjene međusobne odnose pravaca za tumačenje broja rješenja sustava dviju linearnih jednadžbi s dvjema nepoznanicama.

Odgojno-obrazovni ishod *Povezuje različite prikaze linearne funkcije*  $(MAT S\check{S} B.1.5., MAT S\check{S} D.1.1.)$  se, prema  $Kurikulumu$  nastavnog pred $meta Matematika za osnovne škole i gimnazije, usvaja u 1. razredu sred$ nje škole. Za ostvarivanje tog ishoda možemo se koristiti grafovima iz Primjera [3.](#page-4-1) Od učenika se može tražiti da povežu funkcije  $f(x) = |x|$ i g(x) = −|x + 1| s grafovima prikazanim u koordinatnom sustavu te da odrede s kojim pravcima se podudara graf funkcije g na intervalima  $\langle -\infty, -1 \vert i \vert -1, \infty \rangle$ .

<span id="page-4-1"></span>**Primjer 3.** Nacrtajmo grafove funkcija  $f(x) = |x|$  i  $g(x) = -|x+1|$  u istom koordinatnom sustavu.

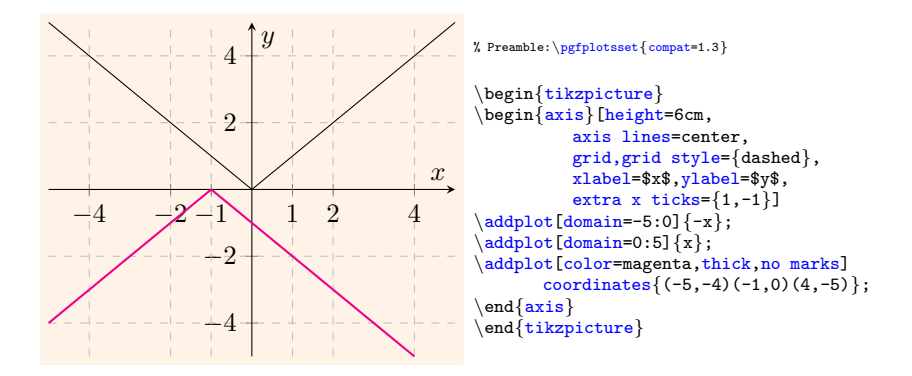

Primijetimo da smo za konstrukciju grafa funkcije  $f(x) = |x|$  nacrtali  $y = -x$  za sve  $x \in [-5, 0]$  i  $y = x$  za sve  $x \in [0, 5]$ . Za konstrukciju grafa funkcije  $f(x) = -|x+1|$  koristili smo malo drukčiji pristup: koordinate neke tri točke za koje znamo da se nalaze na grafu smo upisali unutar vitičastih zagrada nakon naredbe coordinates. Koordinate točaka smo upisali jednu po jednu pri čemu smo ih poredali tako da  $x$ -koordinate točaka rastu te smo uključili no marks opciju kako se te točke ne bi prikazivale na grafu.

**Primjer 4.** Nacrtajmo krivulju  $(y-1)^2 + (x-3)^2 = 1$  te kvadrat s vrhovima u točkama  $(0, 1), (1, 0), (-1, 0), (0, 1).$ 

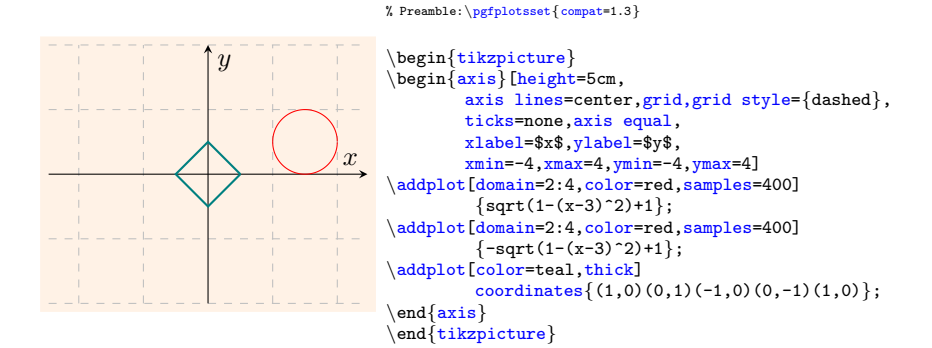

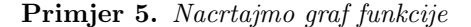

$$
f(x) = \begin{cases} -x - 2, & x \le 2 \\ x + 1, & x > 2 \end{cases}.
$$

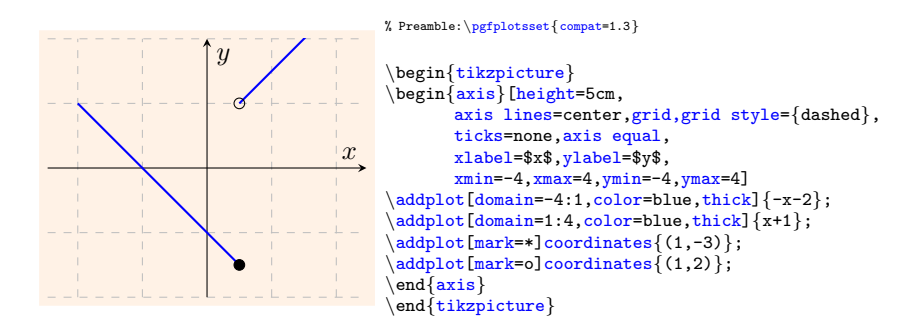

Prethodna dva primjera možemo koristiti za ostvarivanje odgojnoobrazovnog ishoda Analizira funkciju (MAT SŠ B.2.2.) koji se prema Kurikulumu nastavnog predmeta Matematika za osnovne škole i gimnazije ostvaruje u 2. razredu srednje škole. Može se od učenika tražiti da promotre krivulje sa slike i da pomoću definicije funkcije odrede i argumentiraju predstavljaju li promatrane krivulje grafove funkcija ili ne.

<span id="page-6-0"></span>**Primjer 6.** Nacrtajmo parabolu  $f(x) = x^2$  i kubnu parabolu  $f(x) = x^3$ u istom koordinatnom sustavu.

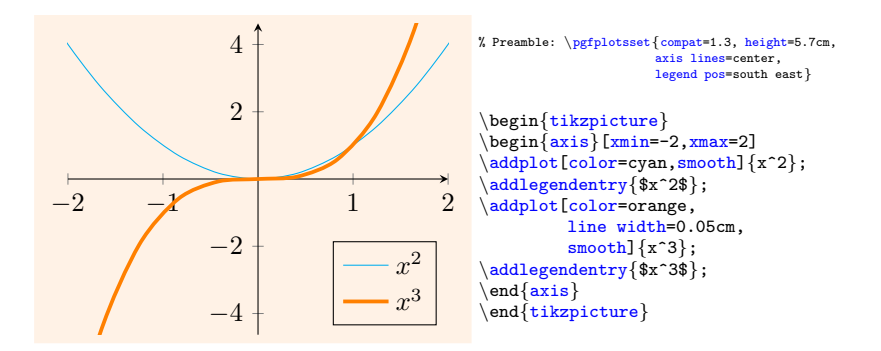

U Primjeru [6](#page-6-0) smo naredbom pgfplotsset globalno definirali položaj osi, poziciju legende te visinu svakog koordinatnog sustava unutar dokumenta.

<span id="page-6-1"></span>**Primjer 7.** Nacrtajmo grafove funkcija  $f(x) = \frac{1}{x}$  i  $g(x) = \sqrt{x}$  u istom koordinatnom sustavu.

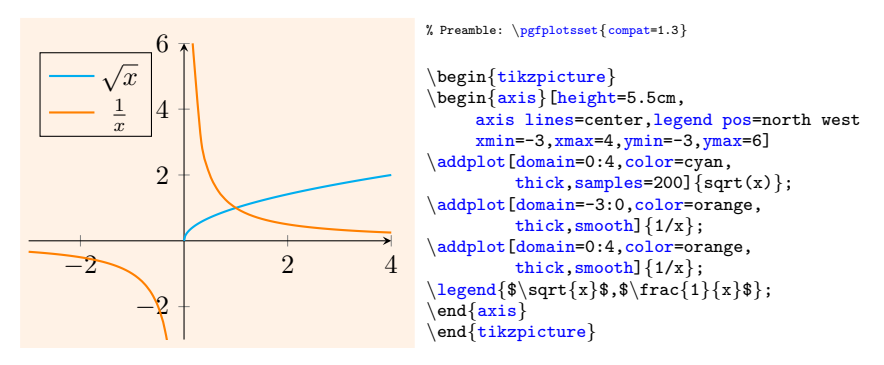

Primjeri [6](#page-6-0) i [7](#page-6-1) mogu se koristiti za ostvarivanje odgojno-obrazovnog ishoda Analizira grafički prikaz funkcije (MAT SS B.2.3., MAT SS  $C.2.1$ .) koji se prema Kurikulumu nastavnog predmeta Matematika za osnovne škole i gimnazije ostvaruje u 2. razredu srednje škole. Može se od učenika tražiti da iz grafičkog prikaza funkcija  $f$  i  $g$  odrede domenu, kodomenu, sliku funkcije te utvrde i objasne jesu li funkcije injektivne, surjektivne ili bijektivne.

Grafove funkcije iz Primjera [8](#page-7-0) i [9](#page-7-1) možemo koristiti pri ostvarivanju odgojno-obrazovnog ishoda Primjenjuje kvadratnu funkciju (MAT SSˇ B.2.6., MAT SS  $C.2.2$ .) koji se prema Kurikulumu nastavnog predmeta Matematika za osnovne škole i gimnazije ostvaruje u 2. razredu srednje škole. Iz grafičkog prikaza funkcije učenici bi mogli pronaći rješenje nejednadžbi  $f(x) \geq 0$ ,  $f(x) > 0$  te  $f(x) \leq 0$  i  $f(x) < 0$ .

<span id="page-7-0"></span>**Primjer 8.** Nacrtajmo parabolu  $f(x) = -2x^2 - 2x + 4$ .

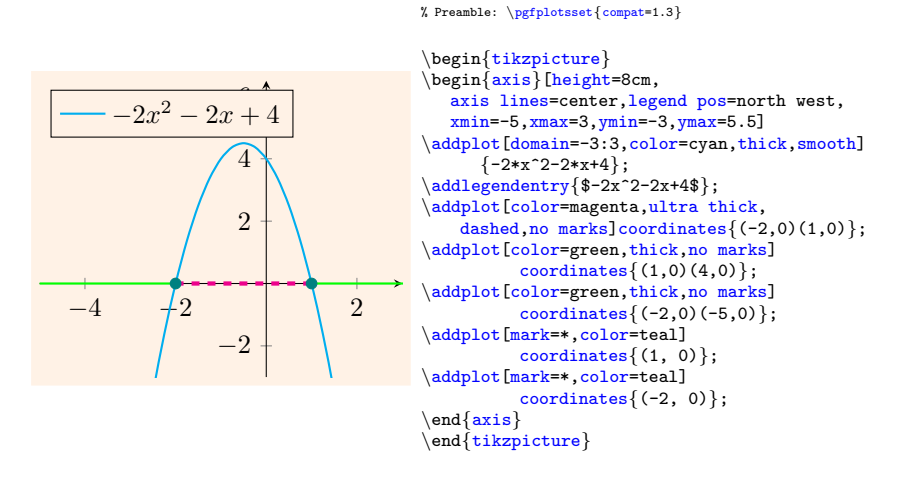

<span id="page-7-1"></span>**Primjer 9.** *Nacrtajmo parabolu*  $f(x) = x^2 + 3x$ .

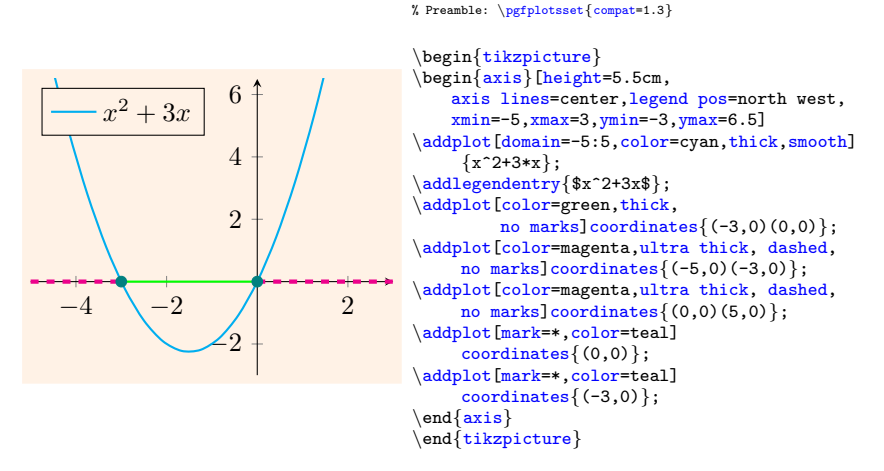

<span id="page-8-0"></span>**Primjer 10.** Nacrtajmo graf logaritamske funkcije  $f(x) = \log_2(x)$  te graf eksponencijalne funkcije  $g(x) = 2^x$ .

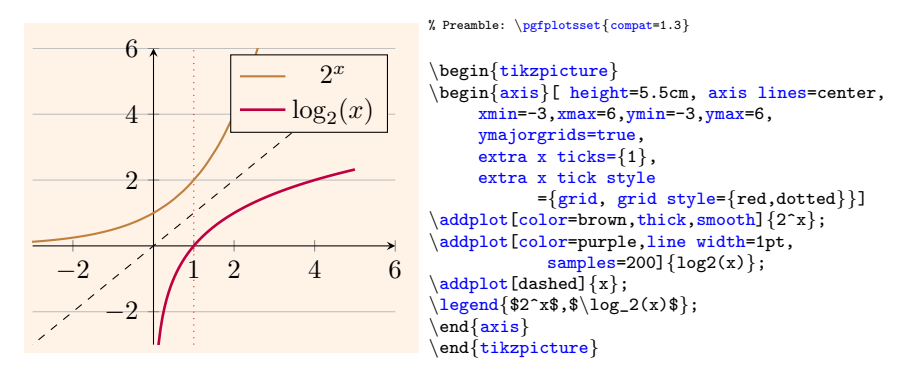

<span id="page-8-1"></span>**Primjer 11.** Nacrtajmo grafove funkcija  $g(x) = 3^x$  i  $h(x) = (\frac{1}{3})^x$ .

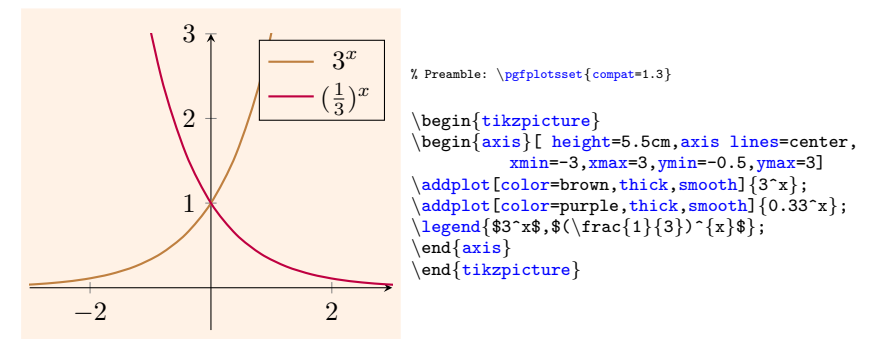

Primjeri [10](#page-8-0) i [11](#page-8-1) se mogu upotrijebiti pri ostvarivanju odgojno-obrazovnog ishoda Analizira eksponencijalnu i logaritamsku funkciju (MAT  $S\tilde{S} B.3.2.$ 

MAT  $\widetilde{\text{SS}}$  C.3.1.) koji se prema Kurikulumu nastavnog predmeta Matematika za osnovne škole i gimnazije ostvaruje u 3. razredu srednje škole. Učenici pomoću grafova mogu otkriti osnovna svojstva eksponencijalne i logaritamske funkcije te mogu pronaći domenu, kodomenu, nultočke funkcija i odrediti intervale monotonosti. Također, koristeći pravac  $y = x$ , mogu uočiti kako su eksponencijalna i logaritamska funkcija međusobno inverzne funkcije.

U sljedećem primjeru ćemo nacrtati sinusoidu i kosinusoidu.

<span id="page-9-0"></span>**Primjer 12.** Nacrtajmo grafove funkcija  $f(x) = cos(x)$  i  $g(x) = sin(x)$ .

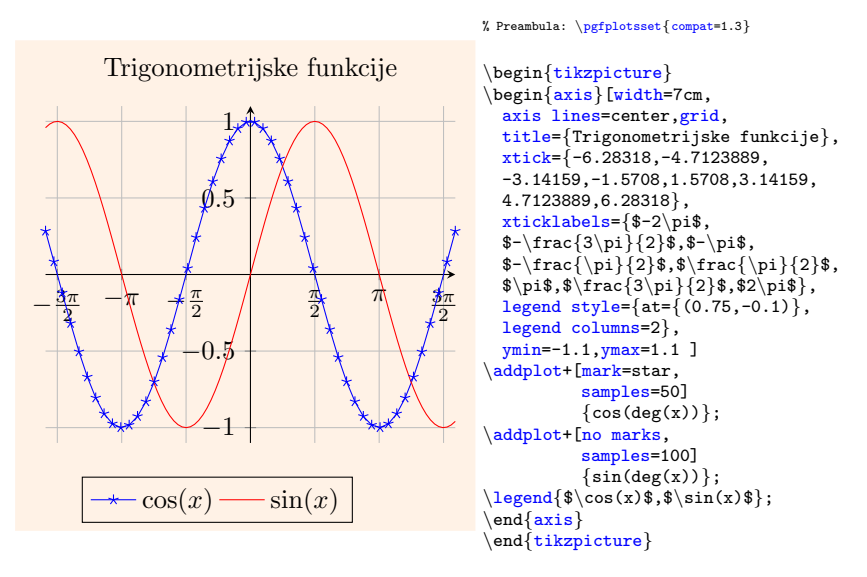

Konstruirane grafove iz Primjera [12](#page-9-0) možemo primijeniti kod realizacije odgojno-obrazovnog ishoda Analizira graf trigonometrijske funkcije  $(MAT S\ddot{S} B.3.6., MAT S\dot{S} C.3.4.).$  Prema Kurikulumu nastavnog predmeta Matematika za osnovne škole i gimnazije taj ishod se ostvaruje u 3. razredu srednje škole. S učenicima se može ispitati ponašanje funkcije  $f(x)$  i  $g(x)$  te ispitati svojstva nultočaka funkcije, maksimuma i minumuma funkcije te ispitati tijek funkcije na intervalu  $[-\pi, \pi]$ . Na sličan način bismo mogli konstruirati funkcije tangens i kotangens.

Za ostvarivanje odgojno-obrazovnog ishoda Primjenjuje trigonometrijske jednadžbe (MAT SŠ B.3.8.) koji se prema Kurikulumu nastavnog predmeta Matematika za osnovne škole i gimnazije ostvaruje u 3. razredu srednje škole, možemo se koristiti grafovima iz sljedećeg primjera.

**Primjer 13.** Nacrtajmo grafove funkcija  $f(x) = 3 \tan (x - \frac{\pi}{6}) i g(x) =$  $-\sqrt{3}$ .

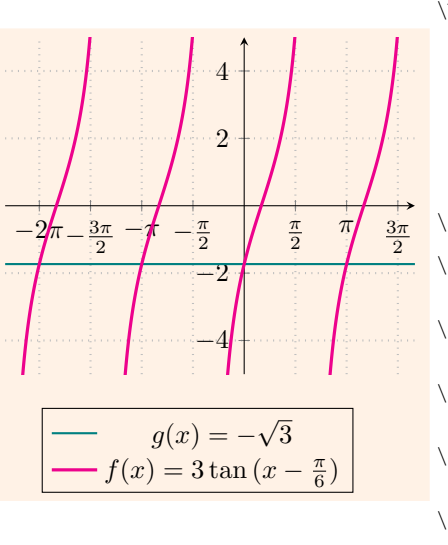

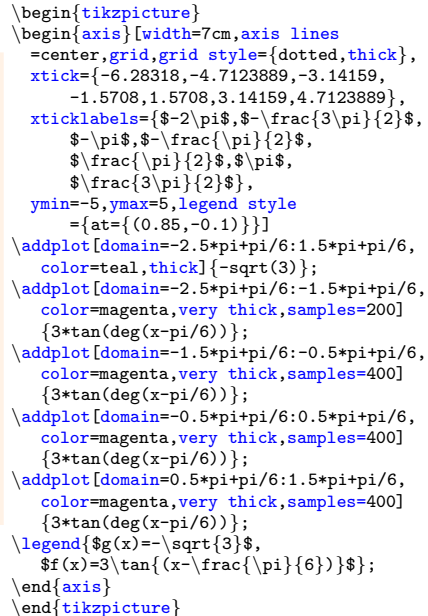

% Preambula: \pgfplotsset{compat=1.3}

Konstruirane grafove možemo upotrijebiti kako bi učenici odredili rješenje jednadžbe 3 tan  $(x - \frac{\pi}{6}) = -\sqrt{3}$ .

Kod realizacije odgojno-obrazovnog ishoda Primjenjuje trigonometrijske jednadžbe (MAT SŠ B.3.8.) mogli smo promatrati i grafove iz Primjera [12.](#page-9-0) U tom slučaju bi učenici iz grafičkog prikaza mogli odrediti rješenje jednadžbe sin  $x = 0$ , sin  $x = 1$ , cos  $x = 0$ , cos  $x = -1$ .

**Primjer 14.** Nacrtajmo graf funkcije  $f(x) = \frac{3 \ln x + 1}{2x}$ .

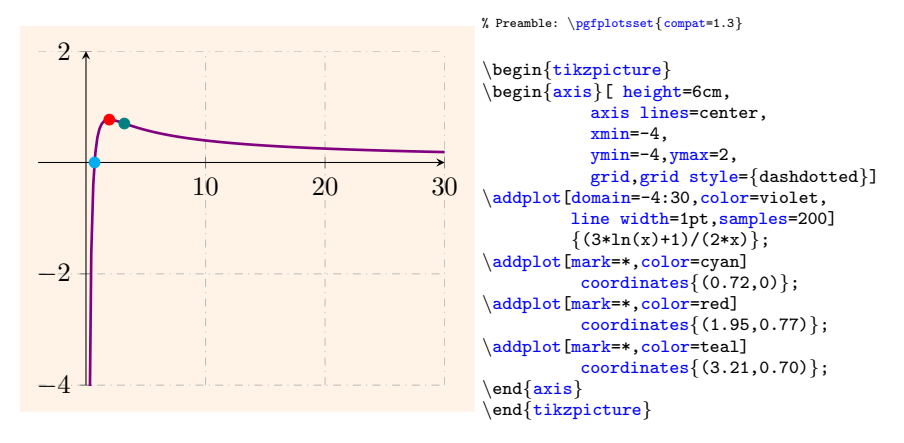

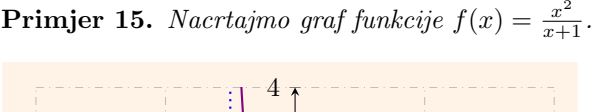

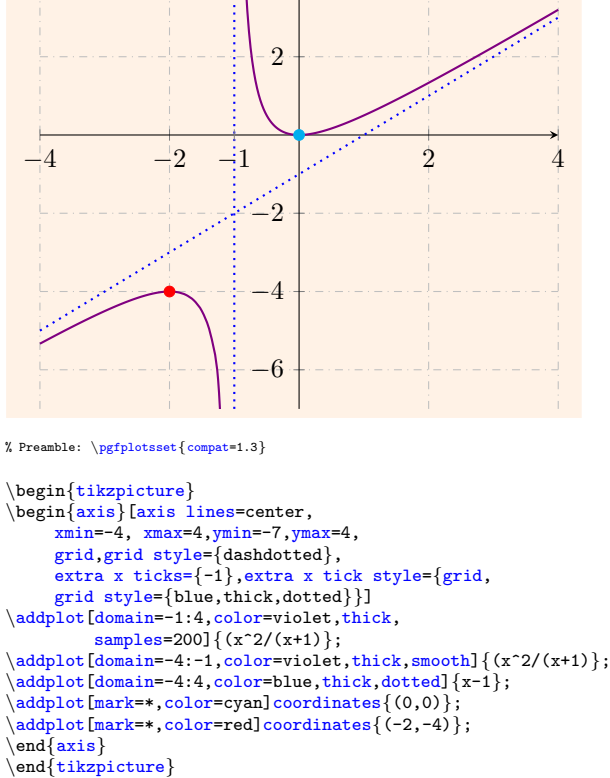

Prilikom ispitivanja tijeka funkcije nastavnik se može poslužiti s grafovima iz prethodna dva primjera za usvajanje odgojno-obrazovnog ishoda Povezuje derivaciju funkcije i crtanje grafa funkcije (MAT SS B.4.7.). Prema Kurikulumu nastavnog predmeta Matematika za osnovne  $\check{s}kole$  *i gimnazije* taj ishod se usvaja u 4. razredu srednje škole. U svrhu usvajanja se na konstruiranim grafovima može odrediti domena, istaknuti nultočka, ekstrem, točka infleksije te odrediti intervale pada i rasta funkcije, konveksnost, konkavnost i asimptote funkcije f.

## Literatura

[1] T. Gržinčić, *Pafplots paket u LaTeXu*, završni rad na Preddiplomskom studiju Matematika, Fakultet za matematiku, Sveučilište u Rijeci, 2022.

- [2] L. K. Lauderdale, M. R. Gluck, Graphing in LATEX using PGF and TikZ, Department of Mathematics, University of Florida, SAD
- [3] Ministarstvo znanosti i obrazovanja, Kurikulum nastavnog predmeta Matematika za osnovne škole i gimnazije, Zagreb, 2019., URL: [https://mzo.gov.hr/istaknute-teme/odgoj-i](https://mzo.gov.hr/istaknute-teme/odgoj-i-obrazovanje/nacionalni-kurikulum/predmetni-kurikulumi/matematika/746)[obrazovanje/nacionalni-kurikulum/predmetni-kurikulumi/](https://mzo.gov.hr/istaknute-teme/odgoj-i-obrazovanje/nacionalni-kurikulum/predmetni-kurikulumi/matematika/746) [matematika/746](https://mzo.gov.hr/istaknute-teme/odgoj-i-obrazovanje/nacionalni-kurikulum/predmetni-kurikulumi/matematika/746) (Zadnji pristup: 13.6.2023.)
- [4] Overleaf, Pgfplots package, URL: [https://www.overleaf.com/](https://www.overleaf.com/learn/latex/Pgfplots_package) [learn/latex/Pgfplots\\_package](https://www.overleaf.com/learn/latex/Pgfplots_package) (Zadnji pristup: 26.2.2023.)
- [5] T. Tantau, The TikZ and PGF Packages, URL: [https://www.](https://www.bu.edu/math/files/2013/08/tikzpgfmanual.pdf) [bu.edu/math/files/2013/08/tikzpgfmanual.pdf](https://www.bu.edu/math/files/2013/08/tikzpgfmanual.pdf) (Zadnji pristup: 26.2.2023.)
- $[6]$  S. Ungar,  $Ne$  baš tako kratak uvod u T<sub>E</sub>X, s naglaskom na ΒΤ<sub>Ε</sub>Χ2ε, Sveučilište J. J. Strossmayera u Osijeku, Osijek, 2002. , URL: [https://web.math.pmf.unizg.hr/~ungar/](https://web.math.pmf.unizg.hr/~ungar/lkratko2e_internet.pdf) [lkratko2e\\_internet.pdf](https://web.math.pmf.unizg.hr/~ungar/lkratko2e_internet.pdf) (Zadnji pristup: 26.2.2023.)

Teja Gržinčić studentica Fakulteta za matematiku, Sveučilište u Rijeci E-mail adresa: grzincic.teja@gmail.com

Marija Maksimović Fakultet za matematiku, Sveučilište u Rijeci E-mail adresa: mmaksimovic@uniri.hr